## **Administrator Benutzeranleitung**

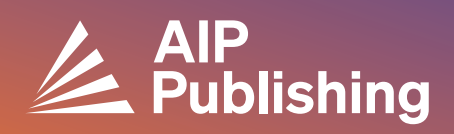

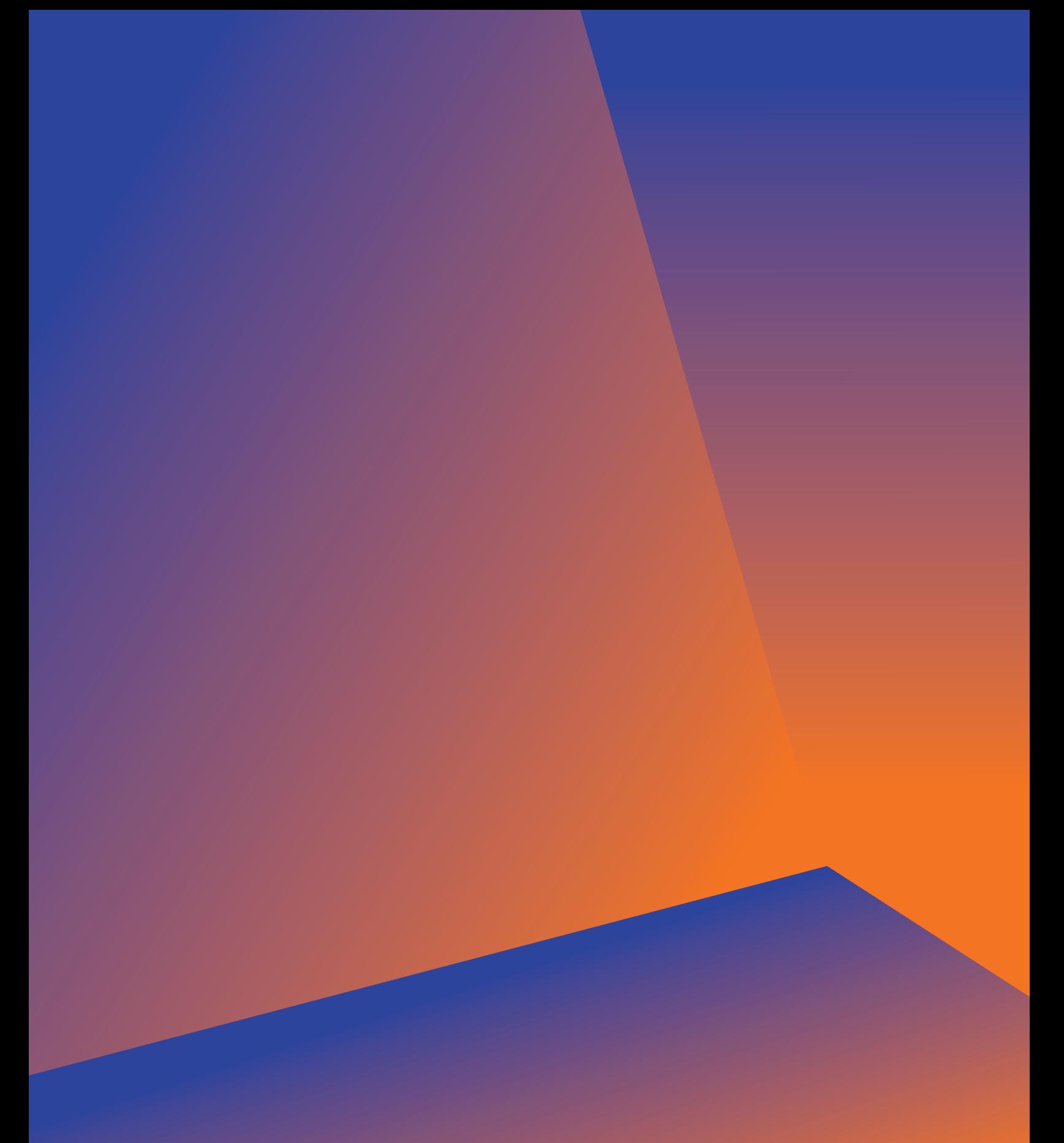

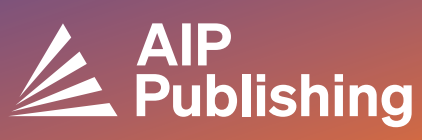

## **Inhaltsverzeichnis**

 $2<sup>1</sup>$ 

**Ressourcenzentrum der Bibliothek**

 $3<sup>°</sup>$ 

**Veröffentlichungen und Einflussfaktoren** Lizenzoptionen Open Access Produkte

 $4-5$ **NEUES Bibliothekarportal eingerichtet**

 $6 - 7$ 

**Kontoverwaltung**

Institutionelle Zusammenfassung Zugriffsoptionen Zugriffstoken COUNTER R5-Berichte Nutzungsberichte verfügbar Archivberichte

## **Ressourcenzentrum der Bibliothek**

Das Ressourcenzentrum der Bibliothek ist die Verwaltungszentrale für Ihr AIP Publishing-Konto. Von **[publishing.aip.org/librarians](https://publishing.aip.org/resources/librarians/)** können Administratoren:

- Den neuesten Produktführer ansehen
- Aktuelle Preis- und Lizenzrichtlinien anzeigen
- Mehr über neue Produkte und Angebote erfahren
- Benutzerhandbücher für die Plattform herunterladen und unser Marketingteam für Werbematerialien kontaktieren, um die Nutzung zu steigern
- Auf Nutzungsberichte zugreifen
- Die KBART-Datei von AIP Publishing herunterladen, MARC-Datensätze und die Liste der AIP-Conference Proceedings buchen

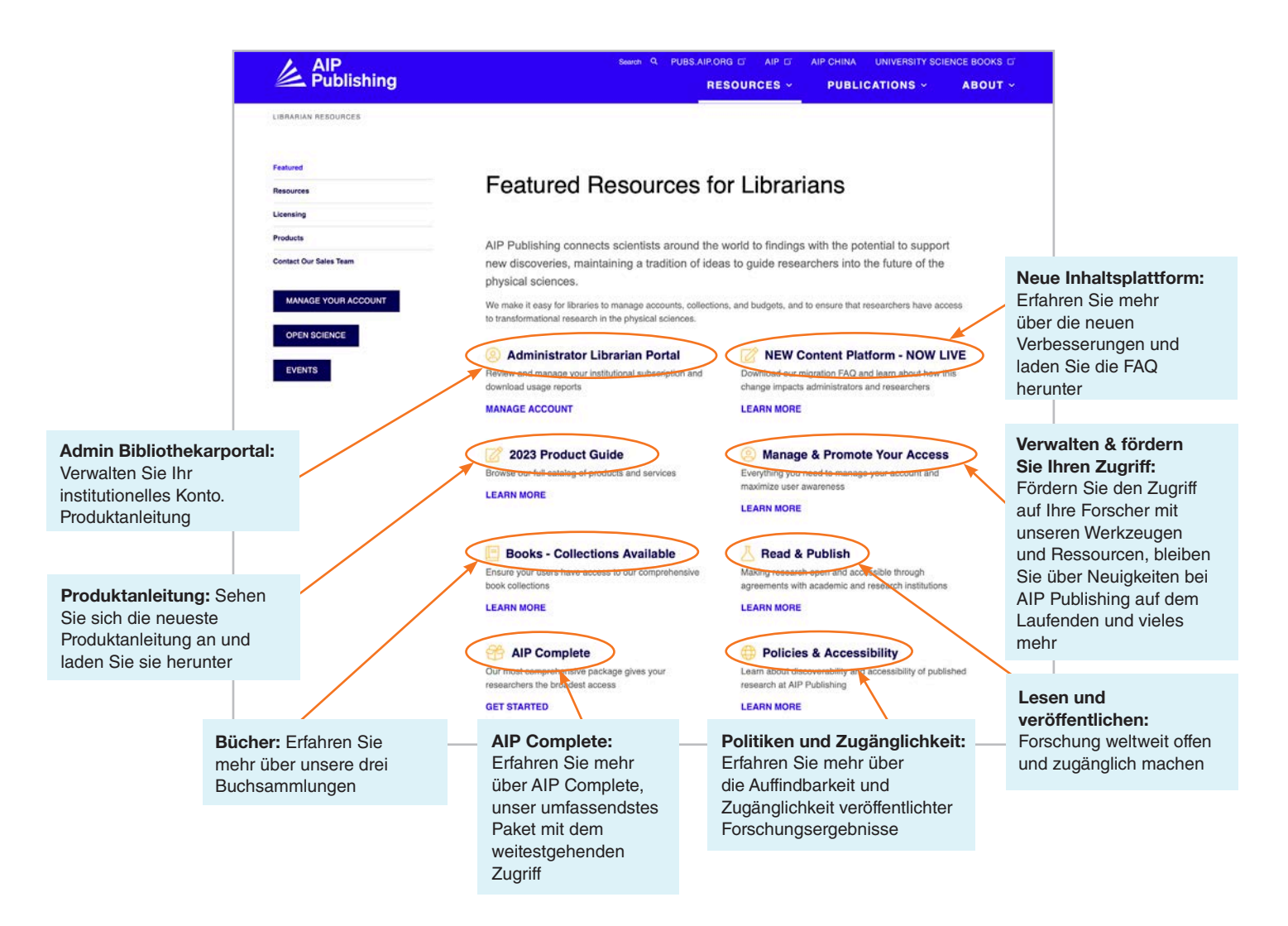

## **Von publishing.aip.org/librarians:**

#### Veröffentlichungen und Einflussfaktoren

Gehen Sie zu **'Publications'** oben auf der Seite und klicken Sie dann auf **'Browse Journals'**, um eine vollständige Liste der von AIP Publishing angebotenen Veröffentlichungen anzuzeigen, einschließlich: ISSN & EISSN #, neuester Einflussfaktor und Veröffentlichungshäufigkeit.

#### **Lizenzierung**

Wählen Sie **'Licensing'** von der linken Seite der Webseite, um mehr über Lizenzoptionen und -richtlinien zu erfahren.

#### Open Access-Richtlinie

Lesen Sie mehr über unsere Open Access-Richtlinie und unser Engagement zum Bereitstellen des Zugriffs auf wissenschaftliche Forschung und Inhalten unter der Menüoption **"Open Science at AIP Publishing",** die Sie unter **Licensing Options and Policies** finden.

# Find the Right Journal APL Main 么 Alp **Licensing Options and Policies** & AIP Open Science & AIP<br>E Publishing Our Products

& AIP<br>E-Publishing

#### **Produkte**

Um das aktuelle Preisblatt herunterzuladen, besuchen Sie Publishing.aip.org/resources/librarians, wählen Sie **,Produkte'** in der linken Navigation aus und klicken Sie auf **'Preisinformationen'**.

Informationen zu KBART-Dateien, Zeitschriftenabonnements, AIP Conference Proceedings, Digital Archives und AIP-Autorendienstleistungen finden Sie ebenfalls auf der **Produkt** seite.

## **NEUES - Bibliothekarportal eingerichtet**

#### Administrator-Einrichtung

Administratoren können Kontoeinstellungen ganz einfach überprüfen und verwalten: **[sitemaster.pubs.aip.org/admin/login.aspx](https://sitemaster.pubs.aip.org/admin/login.aspx)**

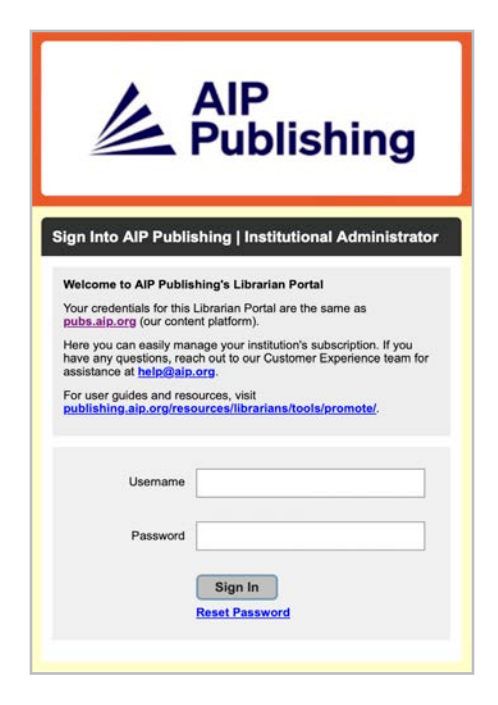

Bei der ersten Anmeldung müssen Sie Ihr Passwort zurücksetzen. Wenn Sie "Passwort zurücksetzen" auswählen, werden Sie zu **[pubs.aip.org/my-account/reset-password](http://pubs.aip.org/my-account/reset-password)** weitergeleitet.

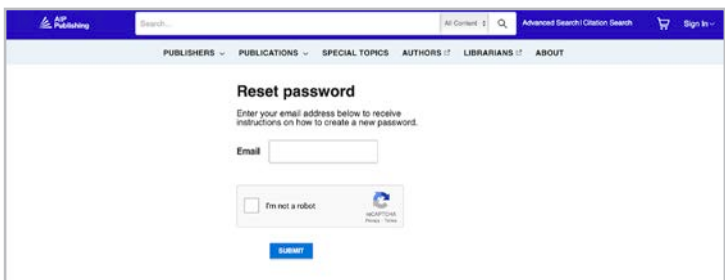

Mit Ihren Anmeldedaten erhalten Sie Zugriff auf unsere Inhalts **[plattform](https://pubs.aip.org)** (pubs.aip.org) und das **[Bibliothekarportal](https://sitemaster.pubs.aip.org/admin/login.aspx)** (sitemaster.pubs.aip.org/admin/login.aspx), um Ihr Konto zu verwalten.

Sobald Sie sich beim **[Bibliothekar-Portal](https://sitemaster.pubs.aip.org/admin/login.aspx)** angemeldet haben, können Sie:

- IP-Bereiche verwalten
- Aktuelle Abonnements anzeigen
- Nutzungsberichte herunterladen
- Überprüfen und verwalten Sie Zugriffsoptionen, einschließlich verweisender URL, Shibboleth und OpenURL
- Laden Sie Ihr institutionelles Logo hoch **(NEUE Funktion)**

#### Neue Kunden bei AIP Publishing

Administratoren erhalten eine E-Mail mit Anweisungen zur Aktivierung Ihres neuen Kontos. Der eindeutige Link in der E-Mail wird Sie zur Einrichtung Ihres Passworts weiterleiten.

Mit Ihren Anmeldedaten erhalten Sie Zugriff auf **[unsere Inhaltsplattform](https://pubs.aip.org)** [\(pubs.aip.org\)](http://pubs.aip.org) und das **[Bibliothekarportal](https://sitemaster.pubs.aip.org/admin/login.aspx)** [\(sitemaster.pubs.aip.org/admin/login.aspx\)](http://sitemaster.pubs.aip.org/admin/login.aspx), um Ihr Konto zu verwalten.

#### Beispiel-E-Mail

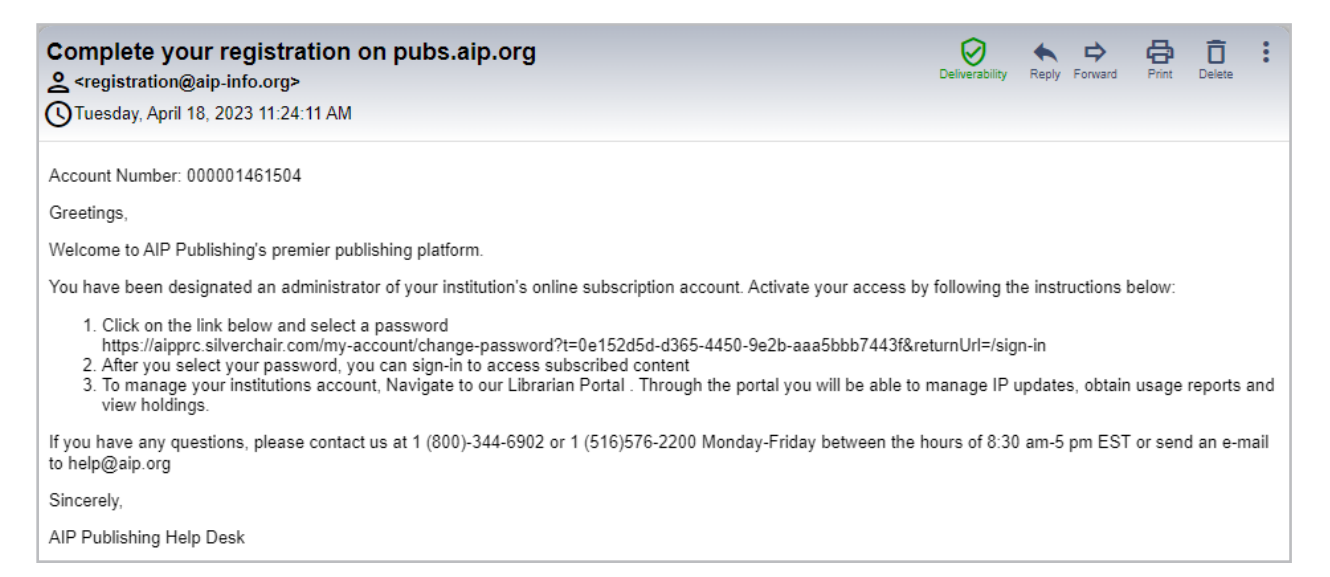

#### Legen Sie Ihr Passwort fest

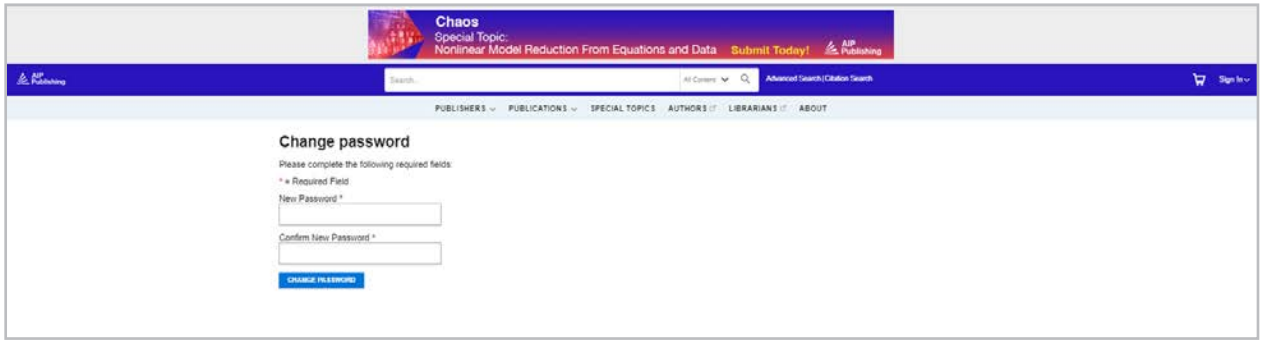

## **Kontoverwaltung**

Sobald Sie Ihr Passwort festgelegt haben, schlagen wir vor, sich beim **[Bibliothekarportal](https://sitemaster.pubs.aip.org/admin/login.aspx)** anzumelden, um die Einrichtung Ihres Kontos zu überprüfen und sich mit der Plattform vertraut zu machen.

#### Institutionelle Zusammenfassung

Auf dem Reiter "Institutionelle Zusammenfassung" wird Ihnen ein Überblick über die Einrichtung Ihres Kontos und Ihr Abonnement bereitgestellt.

> Das hochgeladene Logo erscheint hier im Bibliothekarportal

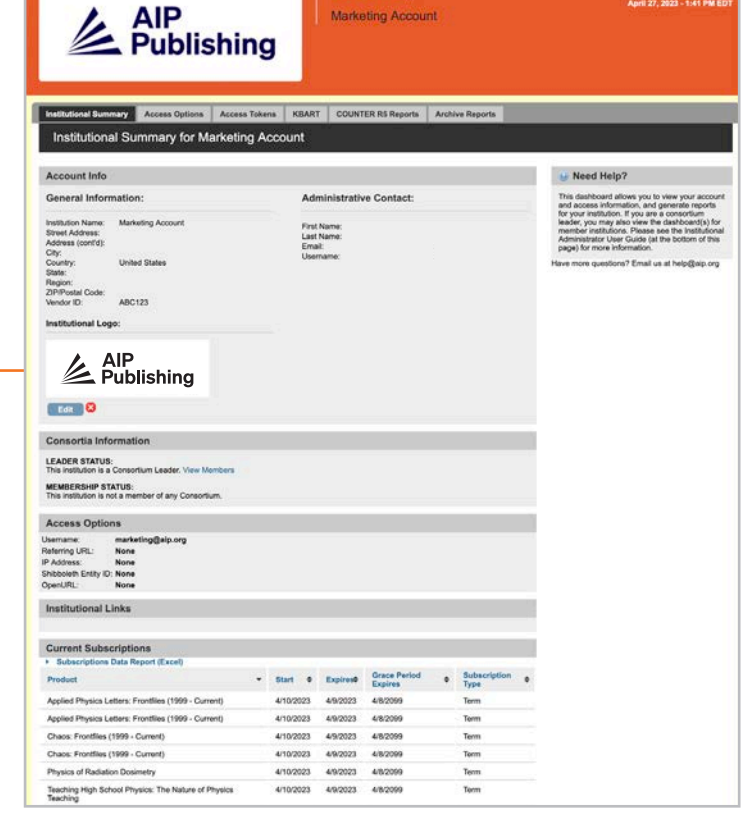

AIP Publishin

Hier können Sie:

- Ihre Zugriffsoptionen überprüfen
- Ihre Liste der aktuellen Abonnements herunterladen
- Ihr institutionelles Logo hinzufügen, indem Sie "add institution logo" auswählen und ein Logo hochladen, das 300px breit und 100px hoch ist (max). Das Logo wird auf auf pubs.aip.org erscheinen, wenn Sie auf pubs.aip.org auf den Namen der Institution klicken

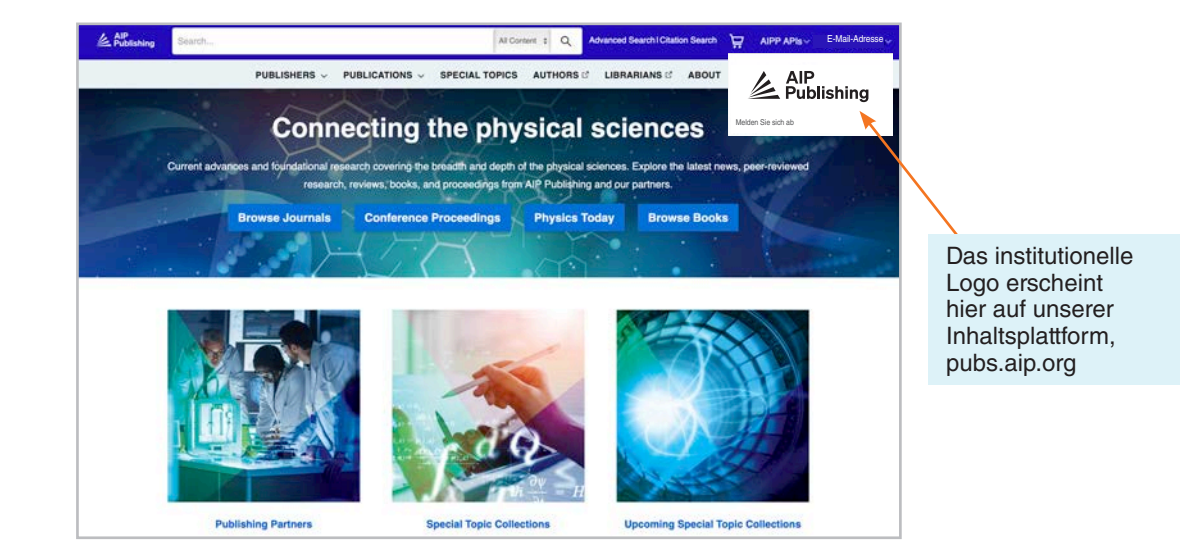

#### **Zugriffsoptionen**

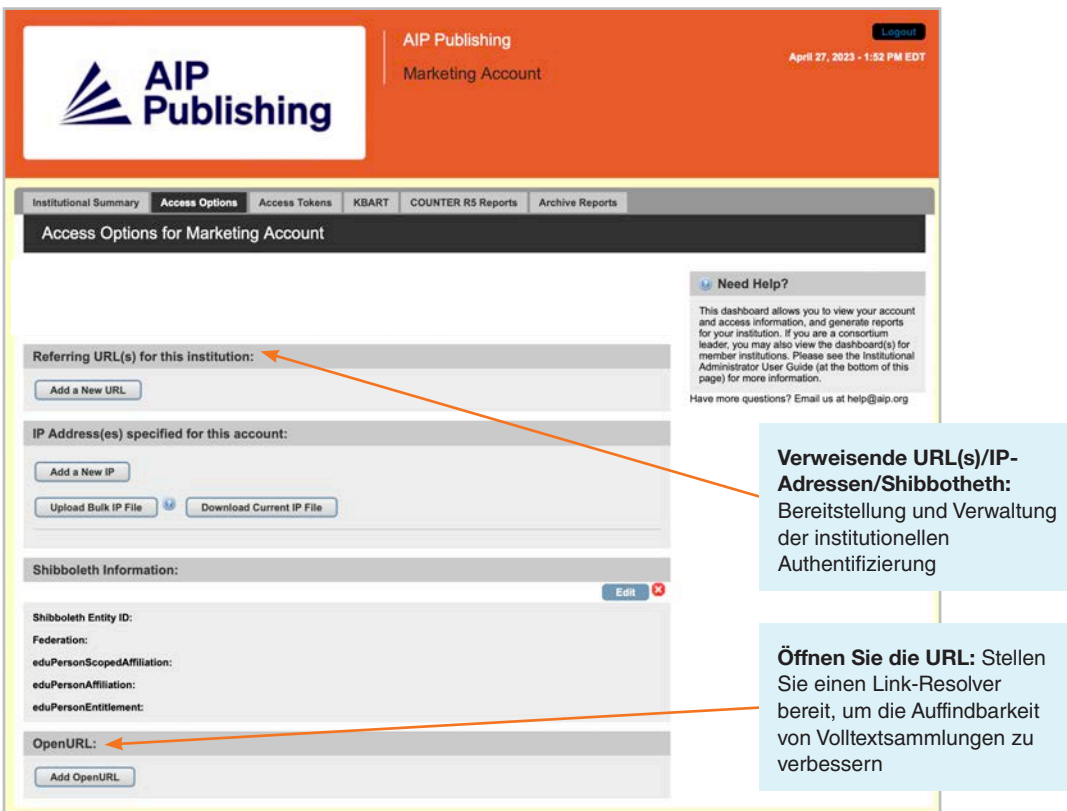

#### **Zugriffstoken**

Gilt nur für Kunden, die mit Zugriffstoken eingerichtet wurden. Kontaktieren Sie **[help@aip.org](mailto:help%40aip.org?subject=)** wenn Sie Fragen haben.

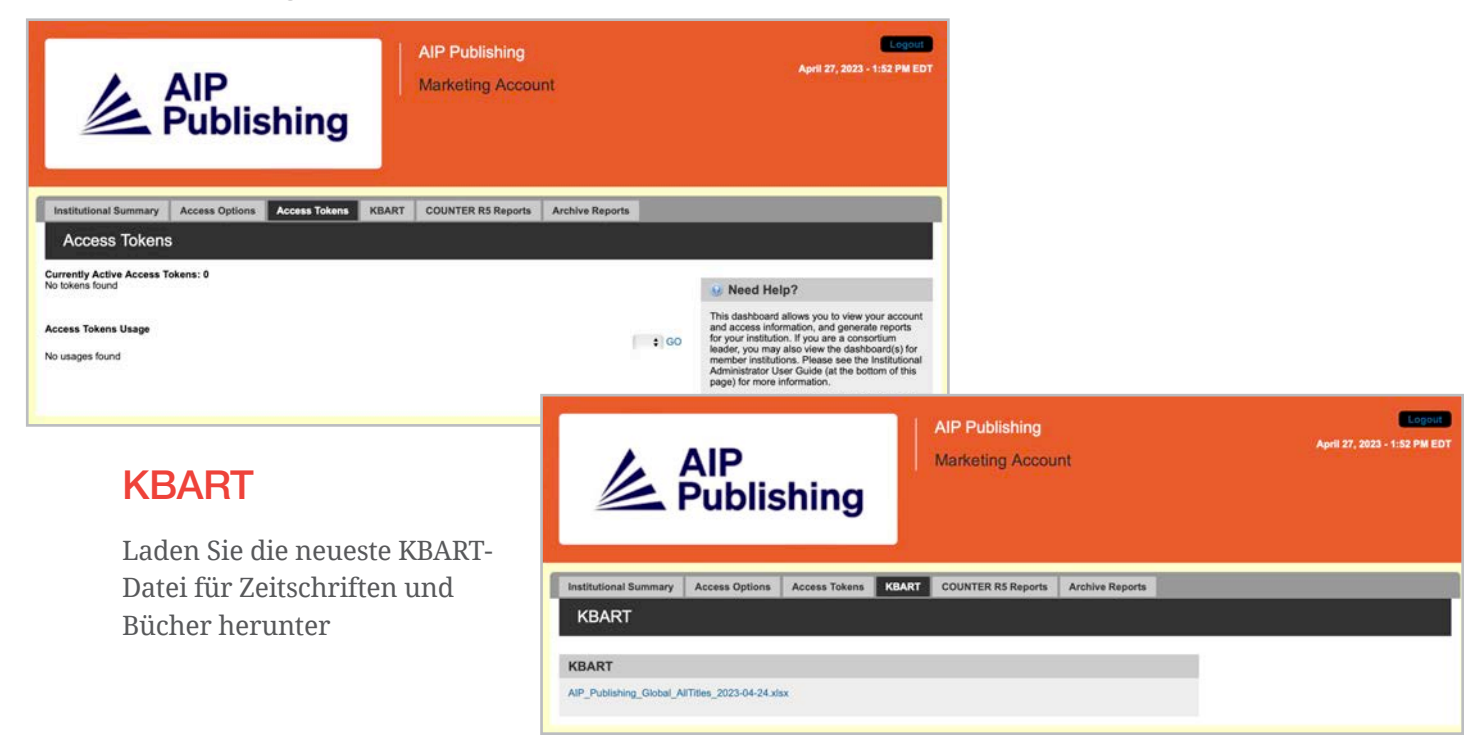

#### COUNTER R5-Berichte

Hier können Sie die neuesten COUNTER R5-Nutzungsberichte ab dem 19. April 2023 herunterladen. Um auf Nutzungsberichte vor April 2023 zuzugreifen, klicken Sie auf "Archivberichte". Um einen vollständigen Überblick über die Nutzungsstatistik vom April 2023 zu erhalten, kombinieren Sie den COUNTER R5-Bericht und den Archivbericht vom April 2023.

Berichte können nach Zugriffsart, Methoden, Metriktypen, Datenarten, Abschnittsarten und Veröffentlichungsjahr gefiltert werden.

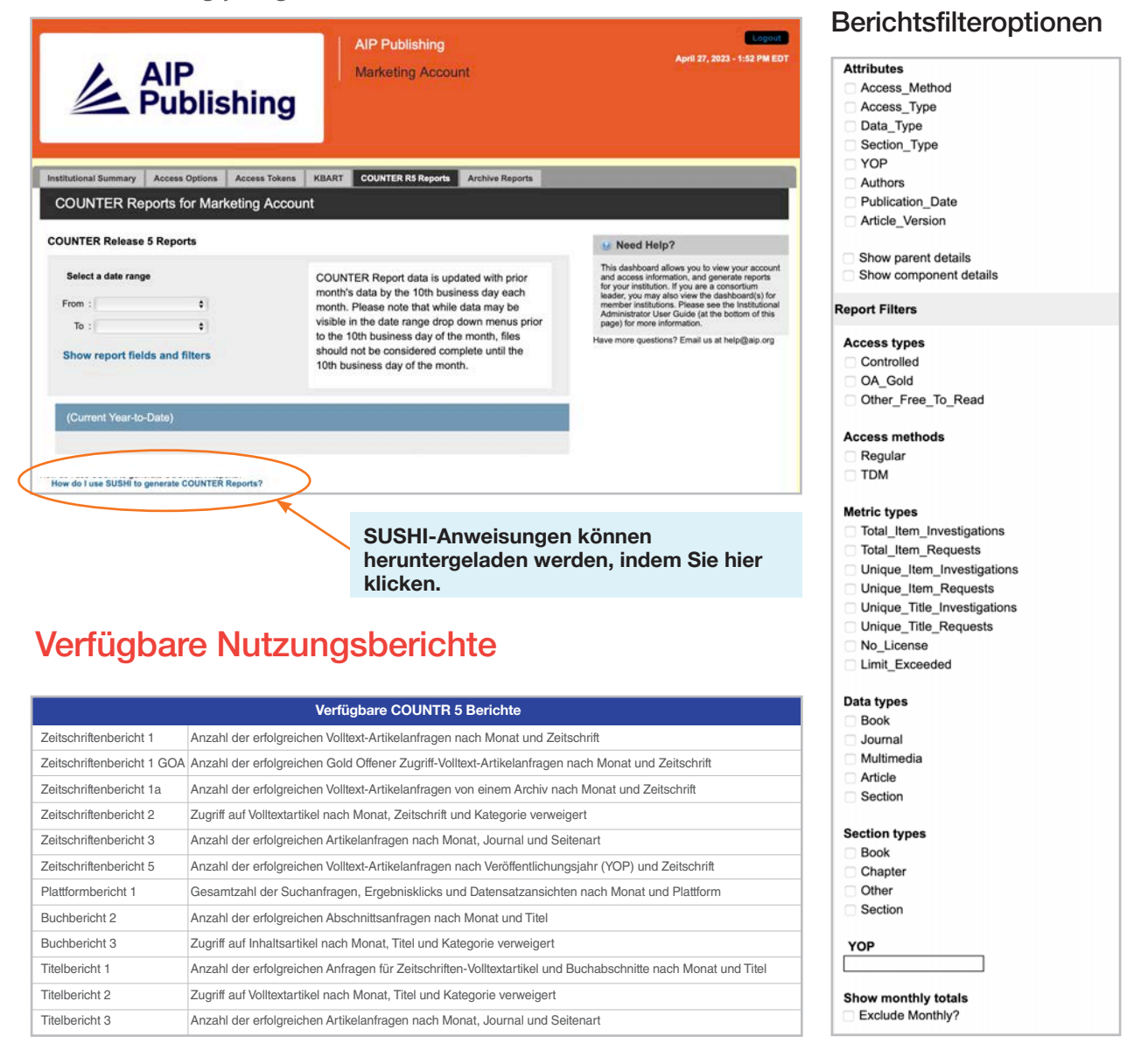

#### **Archivberichte**

Laden Sie statische Nutzungsberichte von Januar 2019 bis 18. April 2023 herunter und exportieren Sie sie.

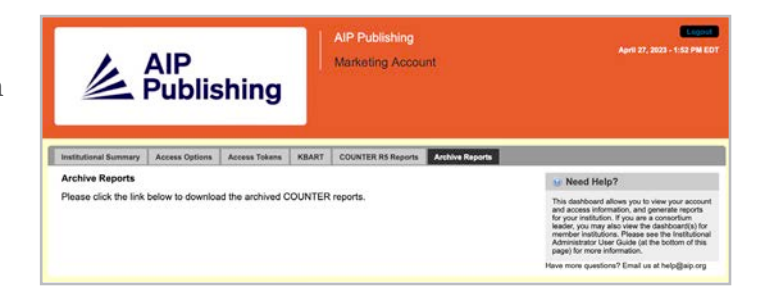

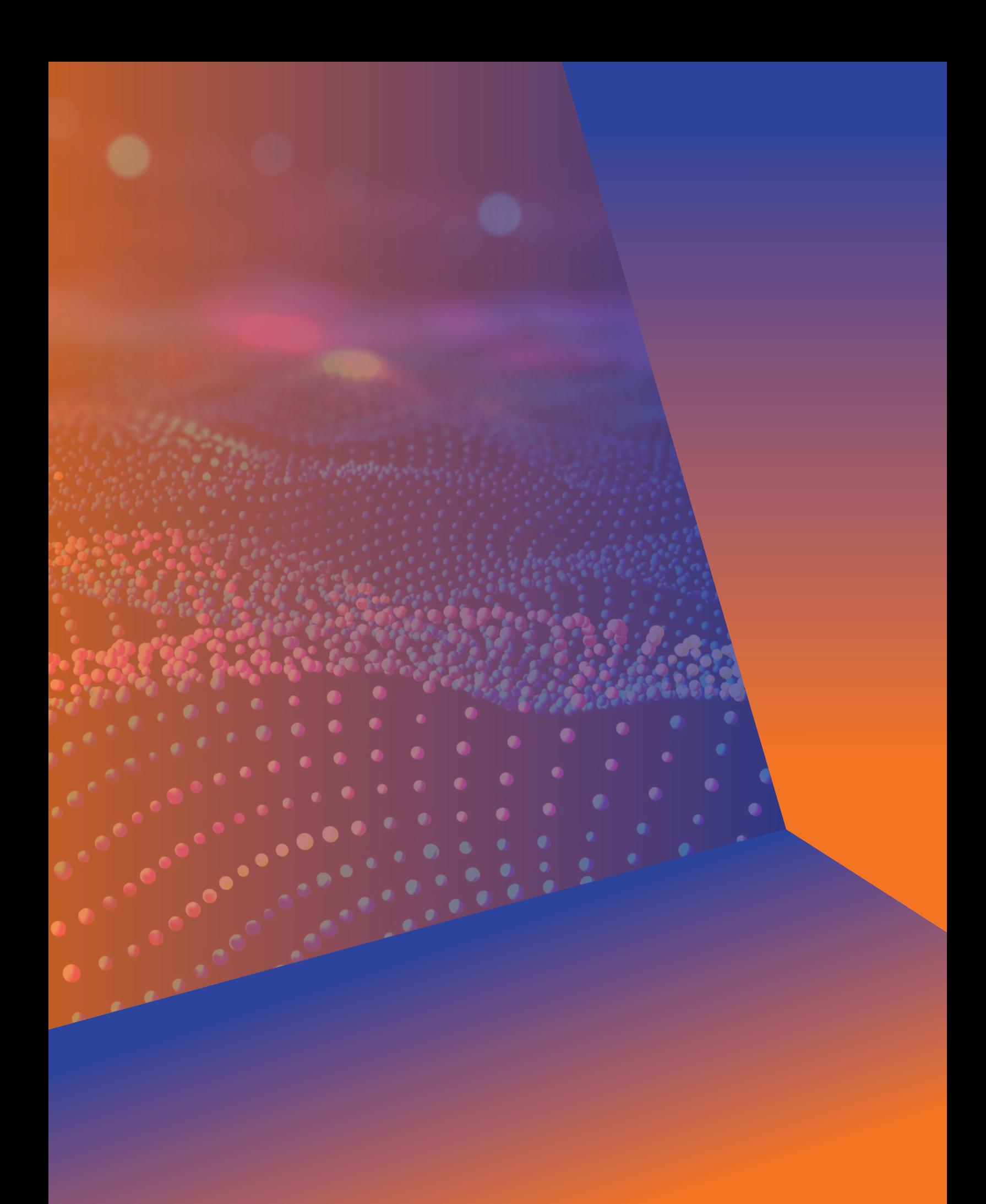

## **Administrator Benutzeranleitung**

**AIP Publishing** 1305 Walt Whitman Rd. Suite 110 Melville, NY 11747-4300, USA

Kontaktieren Sie uns heute noch! +1 800 344 6902 +1 516 576 2270 help@aip.org

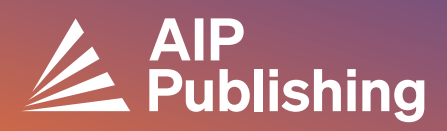